## **DUM č. 14 v sadě**

## **25. Inf-1 Animace (bitmapové i vektorové)**

Autor: Robert Havlásek

Datum: 08.11.2012

Ročník: seminář (4A, 4B, 6AF, 5AF)

Anotace DUMu: Flash - konkrétní zadání animace ve více vrstvách (vlk sbírající padající vajíčka - s připravenými bitmapami).

Materiály jsou určeny pro bezplatné používání pro potřeby výuky a vzdělávání na všech typech škol a školských zařízení. Jakékoliv další využití podléhá autorskému zákonu.

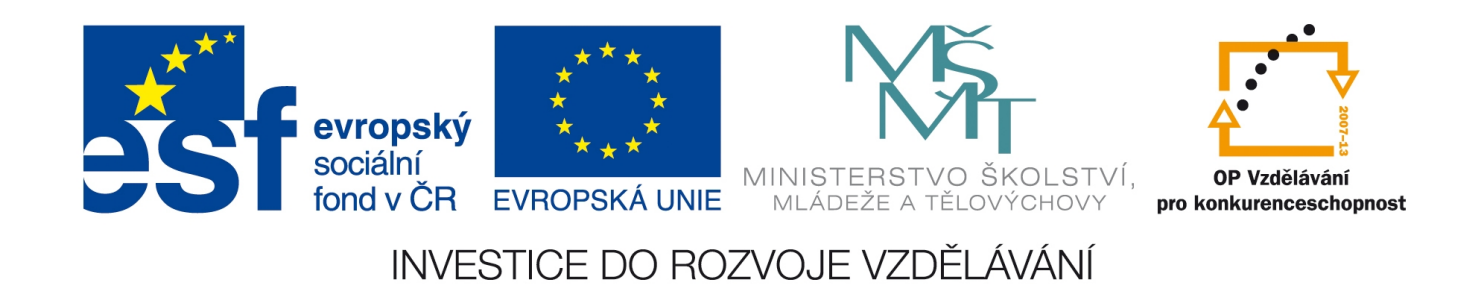

## *Macromedia Flash – konkrétní animace Vlk a vejce*

Studentům obvykle během přestávky předložím funkční hru (Vlk a vejce od firmy ELEKTRONIKA série IM, která ji vyráběla v licenci firmy Nintendo série Game&Watch). Originální Game&Watch hra jménem Egg vznikla 9.10.1981, viz http://en.wikipedia.org/wiki/List\_of\_Game\_%26\_Watch\_games#Egg

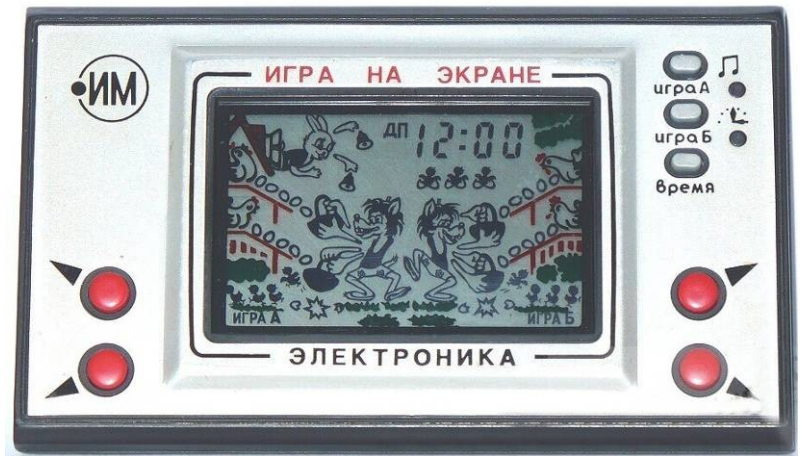

Dle vzoru postavičky vlka jsem si vyrobil vlastní originál, který studentům dávám k dispozici pro tuto animaci:

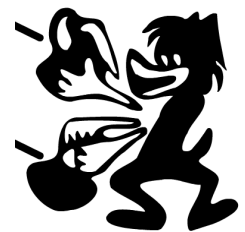

Na základě podkladů připravených při této animaci je možné nabídnout studentům vytvoření celé hry (vlk reagující na klávesy, náhodně padající vejce, zajíc, počítání skóre, kuře při rozbití …) – tvorba podobné hry a teorie k ní je předmětem vlastní sady dvaceti DUMů.

*Praktický úkol: Použitím připravené postavičky vlka vytvořte animaci pěti postupně padajících vajíček a vlkovy reakce na ně.* 

*Pedagogická poznámka: Soubor s připraveným vlkem umístíme na společný read-only disk, studenti si jej nejprve otevřou a uloží do svých dokumentů.*

Řešení: Z připraveného vlka vyrobíme duplikát (Edit – Copy, Edit – Paste in Place), tento duplikát horizontálně překlopíme (Modify – Transform – Flip Horizontal). Posuneme jej kus doprava, do odlišné výšky:

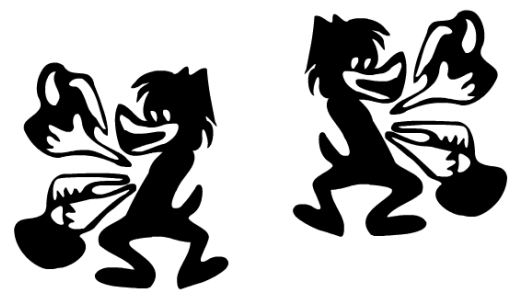

Každého vlka zvlášť seskupíme (shift+kliknutím myši označíme tělo, horní i dolní ruce levého vlka a vybereme Modify – Group, podobně označíme a seskupíme pravého vlka). Skupiny není problém usadit do stejné výšky a těsně k sobě – ve Flashi funguje přichytávání:

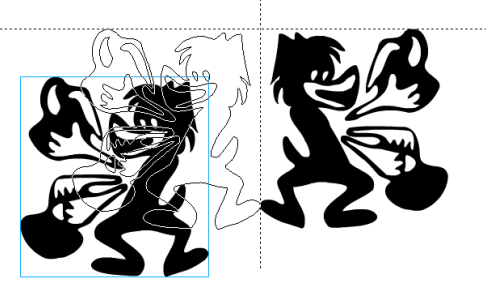

Chceme-li mít dvojici vlků přesně v horizontálním středu, je nutné z obou skupin vyrobit ještě jednu nadskupinu:

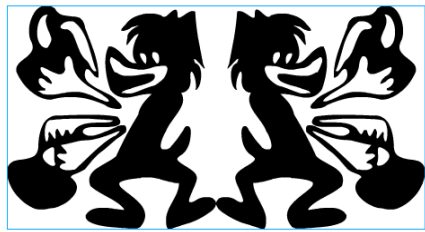

, kterou zarovnáme k ploše: nejprve zatrhneme Modify – Align – To Stage, potom vybereme Modify – Align – Horizontal Center.

*Pedagogická poznámka: Studenti se obvykle diví, proč Horizontal Center nefunguje rovnou, bez zatržení "To Stage". On funguje, ale jinak: všechny označené objekty se srovnají relativně tak, že se jim ztotožní jejich svislé osy; zde ale máme objekt jeden, a sice skupinu, takže není co srovnávat. Kdybychom oba vlky neměli v jedné nadskupině, srovnali by se jejich postavičky takto vůči sobě, ale ne vůči ploše (bez zatržení "To Stage") tak, jak je vidět na obr. vpravo. (Jednu postavičku jsem v něm pro přehlednost vybarvil zeleně.)*

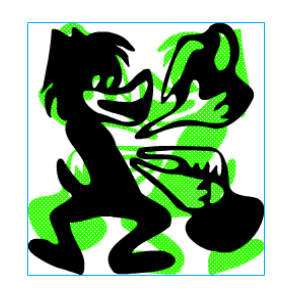

Vlky usadíme do vhodné výšky (poměrně blízko podlaze). Nadskupinu zrušíme (Modify – Ungroup), jednotlivé skupiny vlků též zrušíme (Modify – Ungroup). Zůstane nám tedy na ploše šest separátních kreseb.

Ač to není nezbytně nutné, úsečky, po nichž budou klouzat vajíčka, doporučuji umístit do samostatné vrstvy (a tuto vrstvu posléze zamknout). Nakreslíme od levého spodního košíku jednu úsečku až k levému kraji (kde se uchytí), tuto úsečku zduplikujeme Edit – Copy, Edit – Paste in Place), duplikát posuneme výš. Obě úsečky zduplikujeme, horizontálně překlopíme a posuneme na druhou stranu plochy k pravému kraji. Očekávaný mezistav:

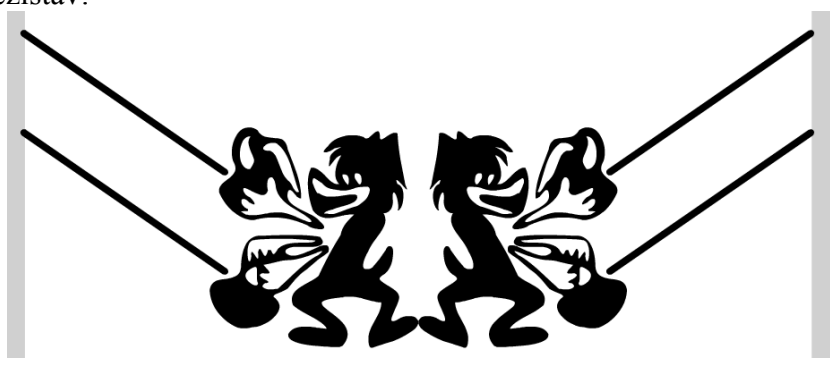

Vlky ponecháme prozatím visící ve všech čtyřech pozicích.

Pro každé z pěti požadovaných vajec vyrobíme zvláštní vrstvu, můžeme je případně sloučit do iednoho Layer Folder (vyrobí se tlačítkem  $\Box$  vrstvy se do něj Drag&Drop přesunou). Celkové rozložení vrstev bude tedy:

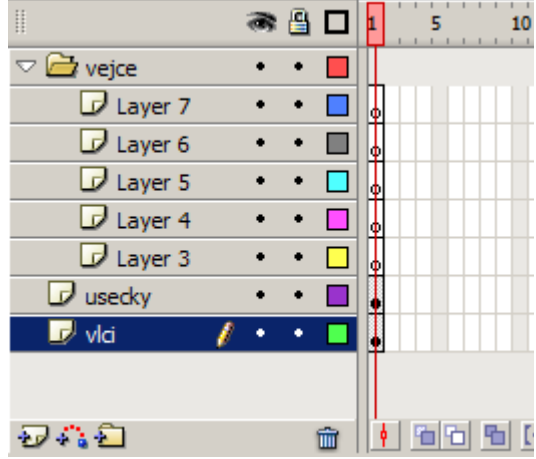

Ve vrstvě s vlky i ve vrstvě s úsečkami vyrobíme v cca 35. pozici snímek (pravým tlačítkem, Insert Frame), aby byli vlci i úsečky neustále vidět.

V jedné z "vajíčkových" vrstev vyrobíme v 1. snímku kružnici symbolizující vejce, v 16. snímku jí přidělíme keyframe, mezi ně dáme Motion Tween a v 16. snímku vejce posuneme těsně před košík. V 17. snímku bude prázdno.

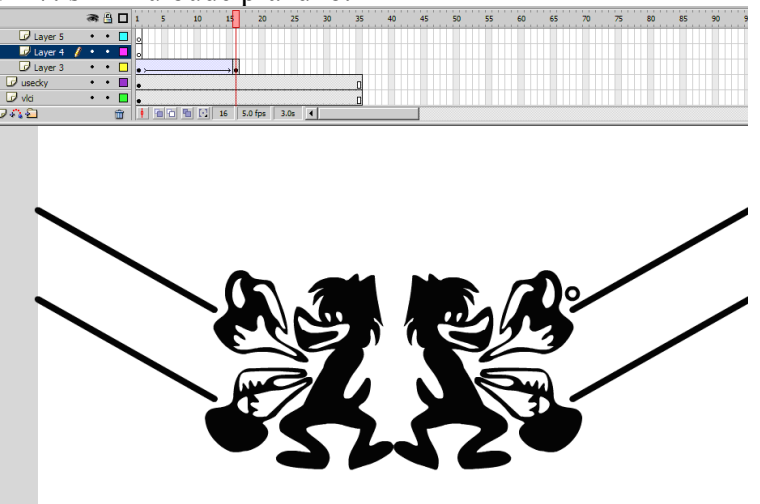

Nejrychlejší způsob, jak vyrobit stejný pohyb ve stejném místě a jiném čase, je označit snímky (framy) přímo v časové ose, zkopírovat je a vložit je do jiného místa osy:

| ● 自口1                                                  | 1 5 10 15 20 25 30 35                                                                                                   | $-1 - 1 - 1 -$<br>$\n  a b c d d e$       | 30<br>20<br>25<br>10<br>15                                                                                  | ● 图 口 1<br>10<br>30<br>25.                                  |
|--------------------------------------------------------|----------------------------------------------------------------------------------------------------|-------------------------------------------|----------------------------------------------------------------------------------------------------|-------------------------------------------------------------|
| $\Box$ Layer 5<br>$\cdot$ $\cdot$ $\Box$               |                                                                                                    | $\Box$ Layer 5<br>$\cdots$ old $\cdots$   |                                                                                                    | $\Box$ Layer 5<br>$\cdot$ $\cdot$ $\Box$                    |
| U Layer 4<br>$\cdot$ $\cdot$ $\Box$                    |                                                                                                    | $\blacksquare$ Layer 4 $\ell$<br>$\cdots$ |                                                                                                    | $\blacksquare$ Layer 4 $f \cdot \cdot \blacksquare$<br>. nk |
| $\blacksquare$ Layer 3 $\ell$ $\cdot$ $\blacksquare$ . | <b>Create Motion Tween</b>                                                                                              | $D$ Layer 3<br>$\cdot \cdot \square$ .    | Create Motion Tween                                                                                         | $\Box$ Layer 3<br>$\cdot$ $\cdot$ $\Box$                    |
| $\Box$ usedky<br>$\cdot$ $\cdot$ $\Box$                | <b>Insert Frame</b>                                                                                                    | $\Box$ usedky<br>$\cdot$ $\cdot$ $\Gamma$ | Insert Frame                                                                                                | <b>D</b> usedky<br>$\cdot$ $\cdot$ $\blacksquare$<br>Frame  |
| $\n  U$ vki<br>$\cdot$ $\cdot$ $\Box$                  | <b>Remove Frames</b>                                                                                                    | $\Box$ vid<br>$\cdot$ $\cdot$ $\Box$      | Remove Frames                                                                                               | $\Box$ vid<br>$\cdot$ $\cdot$ $\Box$                        |
| 0   1   0   0   0   0  <br>もな白                         |                                                                                                    | 命判面<br>ラハロ                                | Insert Keyframe                                                                                             | おれ白<br>童                                                    |
|                                                        | Insert Keyframe<br>Insert Blank Keyframe<br>Clear Keyframe<br><b>Convert to Keyframes</b><br>Convert to Blank Keyframes |                                           | <b>Insert Blank Keyframe</b><br>Clear Keyframe<br><b>Convert to Keyframes</b><br>Convert to Blank Keyframes |                                                             |
|                                                        | <b>Cut Frames</b><br>Copy Frames<br>Paste Frames<br><b>Clear Frames</b><br><b>Select All Frames</b>                     |                                           | Cut Frames<br>Copy Frames<br>Paste Frames<br>Clear Frames<br><b>Select All Frames</b>                       |                                                             |
|                                                        | <b>Reverse Frames</b><br>Synchronize Symbols                                                                            |                                           | Reverse Frames<br>Synchronize Symbols<br>7                                                                  |                                                             |
|                                                        | Actions                                                                                                    |                                           | Actions                                                                                                    |                                                             |

Nepříjemné při tomto postupu je, že vznikne vejce s animací začínající a končící na stejném místě jako původní vejce. Musíme zkopírované vejce dvakrát posunout do nové pozice (např. nad jinou úsečku), v jeho počátečním snímku a i v koncovém snímku.

Podobně zkopírujeme 15 pohybových snímků do třetí vajíčkové vrstvy, pak do čtvrté vajíčkové vrstvy a pak do páté vajíčkové vrstvy. Chceme-li vejce umístit nad jinou úsečku, musíme je vždy posunout v počátečním snímku a pak ještě posunout i v koncovém snímku. Aktuální stav časové osy je tedy:

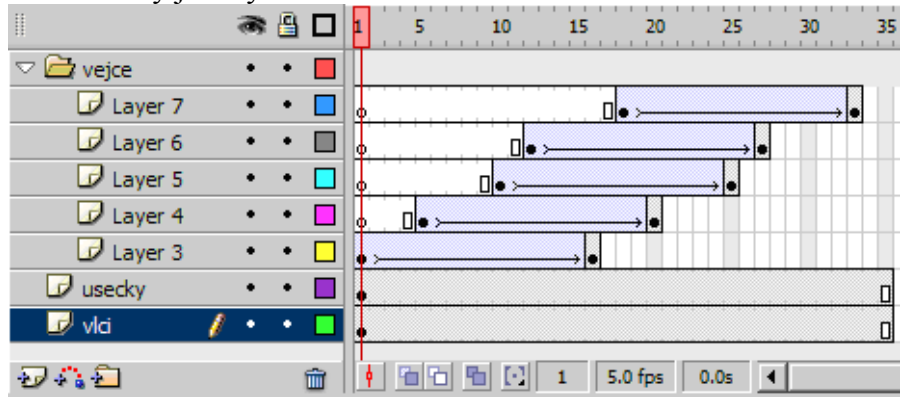

V časech mezi zmizeními jednotlivých vajíček uděláme klíčové snímky ve vrstvě vlků. Chceme-li začít v jiné pozici než padá první vajíčko, uděláme klíčový snímek i před jeho zmizením (např. v 10. snímku). Tím se všechny čtyři pozice vlků zkopírují do všech klíčových snímků:

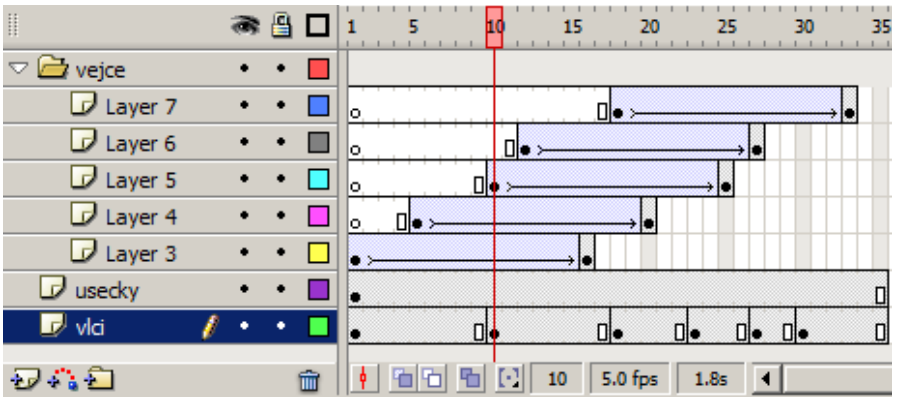

Pak už jen v jednotlivých klíčových snímcích umažeme nadbytečné kresby (vždy jedno tělo a troje ruce) a celá animace je hotová...

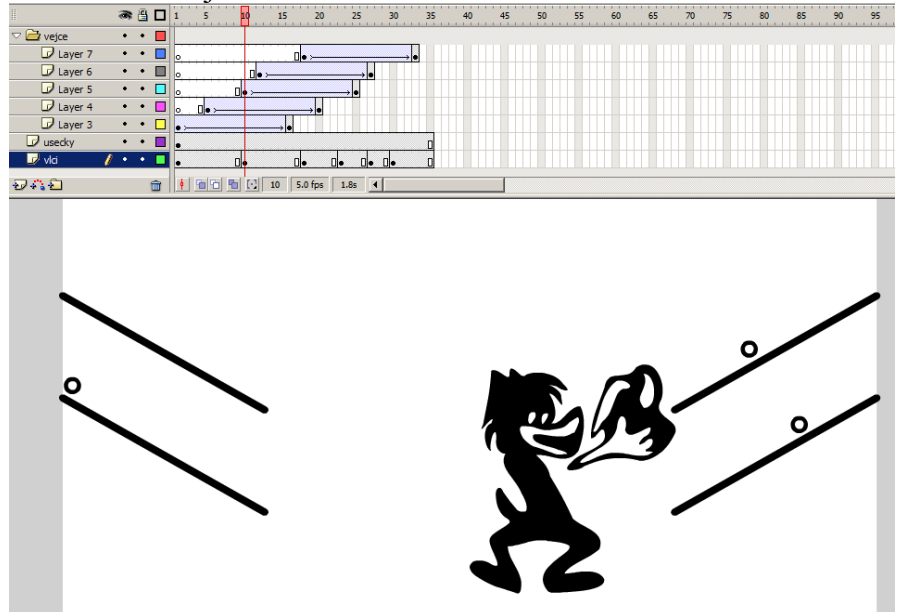

Běží poněkud rychleji, než by člověk u ruské hry z 80. let očekával – celou animaci finálně zpomalíme: klikneme na plochu, dole v Properties animaci nastavíme Frame rate na 5 fps.